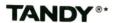

# Color Computer **Disk System**

# Quick Reference Guide

Color computer Disk BASIC
Quick Reference Guide:
Copyright 1987, InterTAN Canada Ltd.,
Barrie (Ontario)
All Rights Reserved.

Reproduction or use, without express written permission from Tandy Corporation, of any portion of this manual, is prohibited. While reasonable efforts have been taken in the preparation of this manual to assure its accuracy, Tandy Corporation assumes no liability resulting from any errors in or omissions from this manual, or from the use of the information contained herein.

## Color Computer Disk BASIC

Quick Reference Guide

## Introduction

Once you connect a floppy disk drive to your Color Computer, you automatically start up in Disk BASIC whenever you turn on the computer. You can verify that you have properly connected your disk interface cartridge and disk drive by looking at the screen. If everything is connected properly, the screen displays the DISK EXTENDED COLOR BASIC copyright message. If it is not, the screen displays the EXTENDED COLOR BASIC message.

This guide summarizes the commands you can use while in Disk BASIC. It also lists error messages you might receive.

## **Disk BASIC Commands**

## BACKUP source drive TO destination drive

Duplicates the contents of the disk in the source drive on the disk in the destination drive. If you have only one drive, specify it as the source drive.

BACKUP Ø TO 1 BACKUP Ø

## CLOSE #buffer,...

Closes communication to the *buffers* specified. If you omit the *buffer*, the computer closes all open files.

CLOSE #1 CLOSE #1, #2

## COPY "filename1" TO "filename2"

Copies the contents of *filename1* to *filename2*. Each filename must include an extension.

COPY "FILE/BAS" TO "NEWFILE/BAS"
COPY "ORG/DAT: 0" TO "ORG/DAT: 1"

## CVN(string variable)

Converts a 5-byte coded string (created by MKN\$) back to the number it represents.

X=CVN(AS)

## DIR drive number

Displays a directory of the disk in the drive you specify.

DIRØ DIR

Sample display:

| MYPROG   | BAS | Ø | В | 3 |
|----------|-----|---|---|---|
| YOURPROG | BAS | Ø | Α | 1 |
| HERDATA  | DAT | 1 | Α | 5 |
| USPROG   | BIN | 2 | В | 2 |

From left to right, the columns contain:

- · The filename
- The extension
- The file type
  - 0 = BASIC program
  - 1 = BASIC data file
  - 2 = machine-language file
  - 3 = editor source file
- The storage format
  - A = ASCII, B = binary
- The length of the file, in granules

## DOS

With the OS-9 system diskette in Drive 0, the DOS command boots the OS-9 operating system.

DOS

#### DRIVE drive number

Changes the default drive to the drive you specify. If you do not use the DRIVE command, the computer uses Drive 0 as the default.

DRIVE 1

# DSKI\$ drive number, track, sector, string variable1, string variable2

Inputs data from a particular sector within a particular track on the disk in the drive you specify.

DSKI\$ 0, 12, 3, M\$, N\$

#### **DSKINI** drive number

Formats a disk in the drive you specify. Executing this command erases memory.

DISKINIØ DISKINI1

## DSKO\$ drive number, track, sector, string1, string2

Writes string data on the sector, track, and drive number you specify.

DSKO\$ 0, 2, 1, "FIRST DATA,"
"SECOND DATA"

## EOF(buffer)

Returns a value of 0 if there is more data to read in the *buffer* and a value of -1 if there is no more data in it.

IF EOF(1) = -1 THEN CLOSE #1

## FIELD #buffer, field size AS field name,...

Organizes the space within a direct access buffer into fields. Specify the *size* and *name* of each field.

FIELD #1, 10 AS A\$, 12 AS B\$, 5 AS C\$

## FILES number of buffers, size

Tells the computer the *number of buffers* to reserve in memory, and the total number of bytes (*size*) to reserve for these buffers. If you do not specify the size, the computer reserves a total of 256 bytes.

FILES 1, 1000 FILES 5

## FREE (drive number)

Returns the number of free granules on the disk in the drive you specify.

PRINT FREE (0)

## GET #buffer, record number

Gets the next record or the record you specify, and puts it in the buffer.

GET #1, 5 GET #2, 3

## INPUT #buffer, variable name,...

Inputs data from the *buffer* you specify, and assigns each data item in the *buffer* to the *variable name* you specify.

INPUT #1, A\$, B\$

#### KILL "filename"

Deletes the *filename* you specify from the disk directory. You must include the extension with the *filename*.

KILL "FILE/BAS" KILL "FILE/DAT:1"

## LINE INPUT #buffer, data

Inputs a line (all *data* up to the ENTER character) from the *buffer* you specify.

LINE INPUT #1, X\$

## LOAD "filename", R

Loads the specified BASIC program file into memory from disk. If you include the R, the computer runs the program immediately after loading it.

LOAD "PROGRAM", R LOAD "ACCTS/BAS:1"

## LOADM "filename", offset address

Loads the specified machine language program file from disk. You can specify an *offset address* to add to the program's loading address.

LOADM "PROG/BIN", 3522

## LOC(buffer)

Returns the current record number of the buffer you specify.

PRINT LOC(1)

## LOF(buffer)

Returns the highest-numbered record of the buffer you specify.

FOR R = 1 TO LOF(1)

### LSET field name = data

Left-justifies the data within the field you specify.

LSET A\$="BANANAS" LSET B\$=T\$

## MERGE "filename", R

Loads the specified program file from disk, and merges it with the program that exists in memory. If you include the R, the computer runs the program immediately after merging it.

MERGE "SUB/BAS" MERGE "NEW", R

## MKN\$(number)

Converts the specified *number* to a 5-byte coded string, for storage in a formatted disk file.

LSET B\$ = MKN\$(53678910)

## OPEN "mode", #buffer, "filename", record length

Opens a buffer that transfers data to and from a particular device. If you don't specify the *record length*, the computer uses 256 bytes.

| SS      |
|---------|
|         |
| s file. |
| ccess   |
|         |
|         |
|         |
|         |
| ces-    |
|         |
|         |
|         |

OPEN "D", #1, "FILE", 15 OPEN "I", #2, "CHGE/DAT"

## PRINT #buffer, data list

Prints the data to the buffer. Use a comma or a semicolon to separate each item in the list.

PRINT #1, "DATA"

## PRINT #buffer, USING format; data list

Prints the data to the buffer, using the format you specify. The format is a string; enclose it in quotation marks.

> Holds a space for one digit. Prints a decimal point.

The format commands are:

| ,    | Prints a comma immediately preceding         |
|------|----------------------------------------------|
|      | every third digit (counting to the left from |
|      | the decimal point).                          |
| * *  | Fills leading spaces with asterisks.         |
| \$   | Prints a leading dollar sign.                |
| \$\$ | Prints a floating dollar sign.               |
| +    | Prints the sign of the number. To print      |
|      | the sign in front of the number, place       |
|      |                                              |

the plus sign at the beginning of the format string. To print the sign following the number, place the plus sign at the end of the format string.

Prints the number in exponential format. Prints a minus sign after the number if the number is negative. This command does not print a sign if the number is positive. Place the minus sign at the

right end of the format string.

Prints the first character of the string. Sets the field for the string. The length %spaces% of the field is the number of spaces plus

PRINT #1, USING "##.#": 53.76 PRINT #2, USING "\*\*\$#.##-";-3.678 PRINT #1, USING "!"; "WHITE"

## PUT #buffer, record number

Assigns a record number to the data in the buffer you specify. If you do not specify a record number, the computer assigns it to the current record.

PUT #2, 3 PUT #1, 4

#### RENAME "old filename" TO "new filename"

Renames a disk file. You must specify the extension of both filenames.

RENAME "MFILE/DAT:1" TO "BFILE/DAT:1"

#### RSET field name = data

Right-justifies the data within the field you specify.

RSET M\$ = "SOAP"

## RUN "filename", R

Loads *filename* from disk, and runs it. If you include the R, all open files remain open.

RUN "FILE" RUN "PROG/BAS". R

## SAVE "filename", A

Saves *filename* on disk. By using the A option, you save the program in ASCII format.

SAVE "PROG/BAS" SAVE "TEST:1", A

# SAVEM "filename", first address, second address, third address

Saves *filename*, a machine-language program residing in the memory location that begins at *first address* and ends at *second address*. The *third address* is the execution address.

SAVEM "FILE/BIN:1", &H5200, &H5800, &H5300

## UNLOAD drive number

Closes any open files on the disk in the drive you specify. If you do not specify a *drive number*, the computer uses Drive 0 (or the drive you specified in the DRIVE command).

UNLOAD Ø UNLOAD

## VERIFY ON VERIFY OFF

Turns the verify function on or off. When VERIFY is on, the computer verifies all writes to the disk.

VERIFY ON

#### WRITE #buffer, data list

Writes the data to the buffer you specify. Use a comma to separate each data item in the list.

WRITE #1, A\$, B\$, C

## **Error Messages**

| Error    | No. | Description                                                          |
|----------|-----|----------------------------------------------------------------------|
| /0<br>AE | 22  | Division by zero                                                     |
| AO       | 33  | File already exists Attempt to open a data file that is already open |
| BR<br>BS | 27  | Bad record number<br>Bad subscript                                   |
| CN<br>DD |     | Cannot continue Attempt to redimension an array                      |
| DF       | 28  | Disk full                                                            |
| DN       |     | Drive number or device number error                                  |
| DS<br>ER | 37  | Direct statement Write or input past end of record (direct access    |
|          | 0,  | only)                                                                |
| FC<br>FD |     | Illegal function call Bad file data                                  |
| FM       |     | Bad file mode                                                        |
| FN       | 31  | Bad filename                                                         |
| FO<br>FS |     | Field overflow Bad file structure                                    |
| HP       | 32  | High-resolution print error (Color Computer 3                        |
|          |     | only)                                                                |
| HR       |     | High-resolution graphics error (Color Computer 3 only)               |
| ID       |     | Illegal direct statement                                             |
| IE       |     | Input past end of file                                               |
| IO<br>LS |     | Input/output error<br>String too long                                |
| NE       | 26  | Cannot find the disk file                                            |
| NF<br>NO |     | NEXT without FOR                                                     |
| OB       | 29  | File not open Out of buffer space                                    |
| OD       |     | Out of data                                                          |
| OM<br>OS |     | Out of memory Out of string space                                    |
| OV       |     | Overflow                                                             |
| RG<br>SE | 25  | RETURN without GOSUB                                                 |
| SN       | 33  | Set to non-fielded string<br>Syntax error                            |
| ST       |     | String formula too complex                                           |
| TM<br>UL |     | Type mismatch<br>Undefined line                                      |
| VF       | 36  | Verification                                                         |
| WP       | 30  | Write-protected disk                                                 |

8A7 Cat. No. 26-3133 Printed in Korea 811019890A